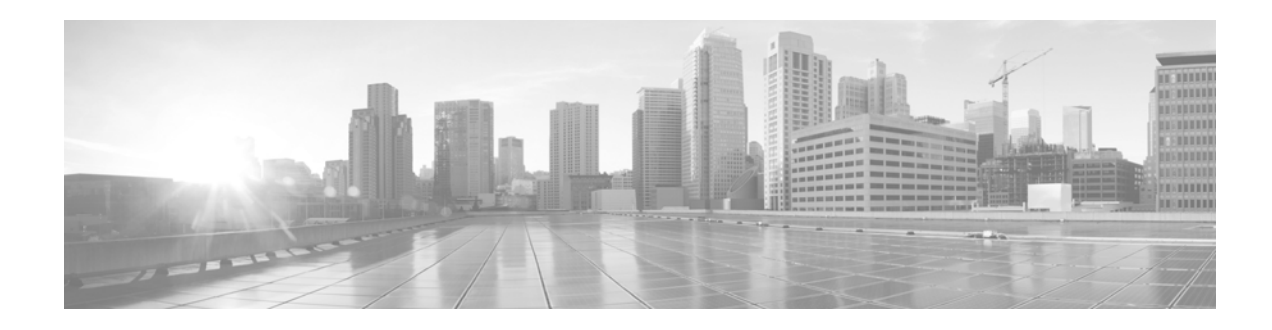

# **Release Notes for Cisco WRP500 Wireless-AC Broadband Router Firmware Release 1.0.1**

**First Published: April 28, 2015**

These Release Notes describe the Cisco WRP500 Wireless-AC Broadband Router.

**As with any firmware release, read these release notes before you upgrade the firmware. Cisco also recommends backing up your configuration before you perform any firmware upgrade.**

# **Contents**

This document includes the following topics:

- **•** [Changes in Firmware Version 1.0.1 From 1.0.0, page 1](#page-0-0)
- [Introduction, page 2](#page-1-0)
- [Connect and Configure the Cisco WRP500, page 2](#page-1-2)
- **•** [Download and Upgrade Firmware, page 2](#page-1-1)
- **•** [View Caveats, page 3](#page-2-0)
- **•** [Resolved Issues, page 3](#page-2-1)
- **•** [Related Documentation, page 4](#page-3-0)
- **•** [Documentation, Service Requests, and Additional Information, page 4](#page-3-1)

# <span id="page-0-0"></span>**Changes in Firmware Version 1.0.1 From 1.0.0**

- **•** Impedance configuration can be applied. (Any value that was set prior to this release did not take effect.)
- **•** TX/RX gain values can be configured. The value range is from -9 dB to 5 dB.

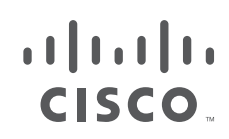

**Cisco Systems, Inc.** www.cisco.com

# <span id="page-1-0"></span>**Introduction**

These release notes support the Cisco WRP500 Wireless-AC Broadband Router that runs Firmware Release 1.0.1.

The Cisco® WRP500 Wireless-AC Broadband Router is an all-in-one broadband router with concurrent dual-band 802.11ac/n/b/g Wi-Fi interfaces, a network security firewall, 4-port network switch, and 2 phone ports. It offers advanced triple-play services prioritization in a single intelligent, compact device.

- **•** This all-in-one broadband router offers concurrent dual-band interfaces.
- **•** Two standard phone ports enable feature-rich telephone service over a broadband Internet connection with advanced voice quality of service (QoS).
- Simple, highly secure wireless capability is easy to configure, with industry-standard push-button setup, MAC address filtering, and eight service set identifiers (SSIDs) on a dual-band interface.
- **•** The router allows you to share a mobile broadband network connection among several Wi-Fi clients with compatible third- and fourth-generation (3G and 4G, respectively) USB broadband modems.

### <span id="page-1-2"></span>**Connect and Configure the Cisco WRP500**

To connect and configure the Cisco WRP500, consult the *Cisco WRP500 Wireless-AC Broadband Router with 2 Phone Ports Quick Start Guide.* These topics provide the information that you need to complete these procedures:

- **•** Connect the Cisco WRP500
- **•** Log In to the Cisco WRP500
- **•** Change the Admin Password
- **•** Enable Remote Management (optional)
- **•** Configure the WAN Connection

#### **More Information**

See the *Cisco WRP500 Wireless-AC Broadband Router with 2 Phone Ports Quick Start Guide* at this URL:

[http://www.cisco.com/c/dam/en/us/td/docs/voice\\_ip\\_comm/csbpvga/wrp500/quick-start/wrp500-q](http://www.cisco.com/c/dam/en/us/td/docs/voice_ip_comm/csbpvga/wrp500/quick-start/wrp500-quick-start.pdf) [uick-start.pdf](http://www.cisco.com/c/dam/en/us/td/docs/voice_ip_comm/csbpvga/wrp500/quick-start/wrp500-quick-start.pdf)

### <span id="page-1-1"></span>**Download and Upgrade Firmware**

**Step 1** To download the latest firmware, go to this Software Downloads page on Cisco.com:

[http://www.cisco.com/c/en/us/support/unified-communications/small-business-voice-gateways-ata/tsd](http://www.cisco.com/c/en/us/support/unified-communications/small-business-voice-gateways-ata/tsd-products-support-general-information.html)[products-support-general-information.html](http://www.cisco.com/c/en/us/support/unified-communications/small-business-voice-gateways-ata/tsd-products-support-general-information.html)

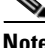

**Note** This site requires a login. If you do not have a Cisco.com account, you can register for free.

Ι

**Step 2** Click the **Download Software** link. Follow the steps on the screen to download the latest release.

- **Step 3** Log in as administrator.
- **Step 4** Click **Administration > Firmware Upgrade.**
- **Step 5** Click **Choose file** to find the firmware file, and then click **Upgrade.**

### <span id="page-2-0"></span>**View Caveats**

You can use Cisco Bug Search to search for caveats.

Known caveats (bugs) are graded according to severity level, and can be either open or resolved.

#### **Before You Begin**

To view caveats, you need the following items:

- **•** Internet connection
- **•** Web browser
- **•** Cisco.com user ID and password

#### **Procedure**

- **Step 1** Perform one of the following actions:
	- **•** To find all open caveats for this release, use this URL:

[https://tools.cisco.com/bugsearch/search?kw=customer%20visible%20bug%20for%20WRP50](https://tools.cisco.com/bugsearch/search?kw=customer%20visible%20bug%20for%20WRP500%201.0.1&pf=prdNm&sb=afr&mDt=5&svr=3nH&srtBy=byRel&bt=empCustV) [0%201.0.1&pf=prdNm&sb=afr&mDt=5&svr=3nH&srtBy=byRel&bt=empCustV](https://tools.cisco.com/bugsearch/search?kw=customer%20visible%20bug%20for%20WRP500%201.0.1&pf=prdNm&sb=afr&mDt=5&svr=3nH&srtBy=byRel&bt=empCustV)

- **Step 2** When prompted, log in with your Cisco.com user ID and password.
- **Step 3** To look for information about a specific problem, enter the bug ID number in the Search for field, then press **Enter.**

# <span id="page-2-1"></span>**Resolved Issues**

 $\mathbf I$ 

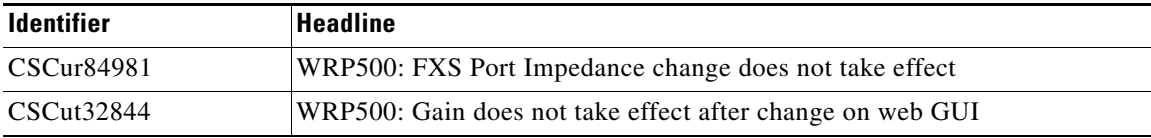

### <span id="page-3-0"></span>**Related Documentation**

Use the following section to obtain related information.

#### **Cisco WRP500 Wireless-AC Broadband Router with 2 Phone Ports**

Refer to publications that are specific to the Cisco WRP500. Navigate from the following URL:

[http://www.cisco.com/c/en/us/support/unified-communications/wrp500-wireless-g-broadband-router-2](http://www.cisco.com/c/en/us/support/unified-communications/wrp500-wireless-g-broadband-router-2-phone-ports/model.html) [-phone-ports/model.html](http://www.cisco.com/c/en/us/support/unified-communications/wrp500-wireless-g-broadband-router-2-phone-ports/model.html)

## <span id="page-3-1"></span>**Documentation, Service Requests, and Additional Information**

For information on obtaining documentation, submitting a service request, and gathering additional information, see the monthly *What's New in Cisco Product Documentation*, which also lists all new and revised Cisco technical documentation, at:

<http://www.cisco.com/c/en/us/td/docs/general/whatsnew/whatsnew.html>

Subscribe to the *What's New in Cisco Product Documentation* as a Really Simple Syndication (RSS) feed and set content to be delivered directly to your desktop using a reader application. The RSS feeds are a free service and Cisco currently supports RSS Version 2.0.

Cisco and the Cisco logo are trademarks or registered trademarks of Cisco and/or its affiliates in the U.S. and other countries. To view a list of Cisco trademarks, go to this URL[: www.cisco.com/go/trademarks.](http://www.cisco.com/go/trademarks) Third-party trademarks mentioned are the property of their respective owners. The use of the word partner does not imply a partnership relationship between Cisco and any other company. (1110R)

Ι

Copyright © 2015 Cisco Systems, Inc. All rights reserved.